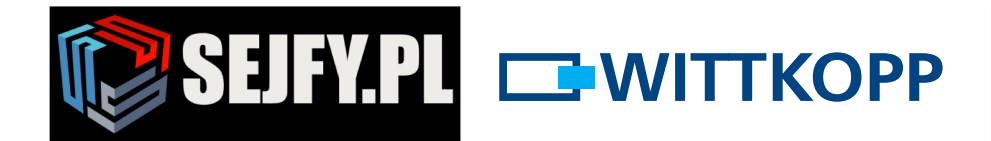

Sejfy.PL Sp. z o. o.<br>ul. Orla 8, 00-143 Warszawa<br>ul. Sokołowska 43, 05-090 Wypędy Infolinia 22 620 02 07 M biuro@sejfy.pl

 $\Box$ 

## **Instrukcja obsługi Primor 1000 / 3000 / 3010 / Level 15**

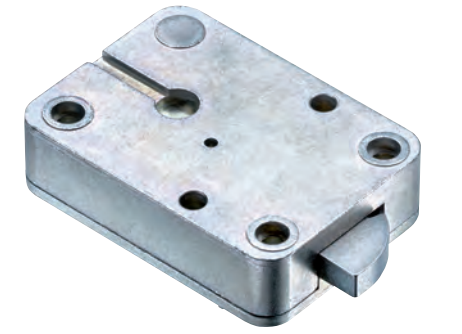

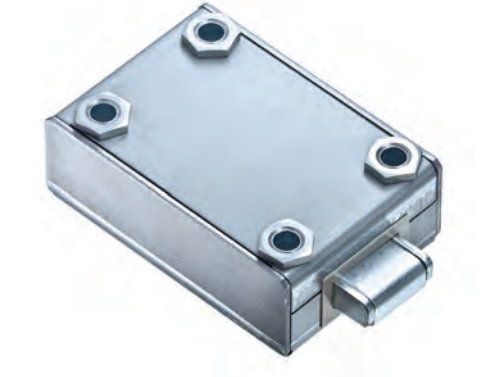

#### **Spis treści**

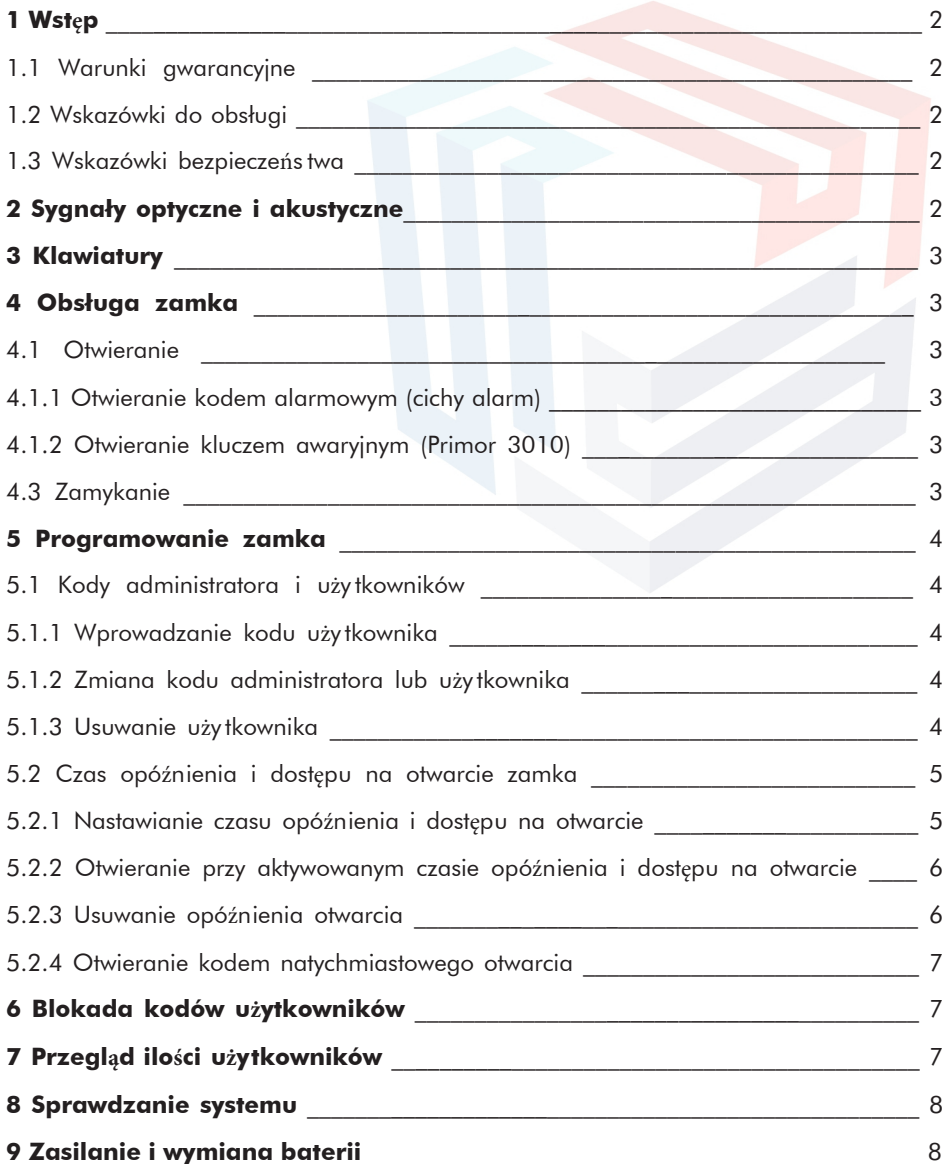

Sejfy.PL Sp. z o. o., ul. Orla 8, 00-143 Warszawa 9919.7 L Sp. 2 o. o. , dr. Ona 6, 00-143 waiszawa<br>Nip: 5223017052, Regon: 147329217<br>Infolinia 22 620 02 07, Tel. kom. +48 533 888 866, biuro@sejfy.pl, www.sejfy.pl

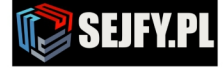

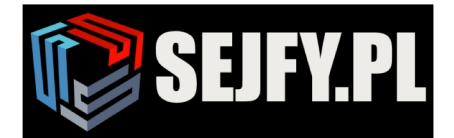

Sejfy.PL Sp. z o. o. ul. Orla 8, 00-143 Warszawa ul. Sokołowska 43, 05-090 Wypędy **Infolinia 22 620 02 07**  $\boxtimes$ biuro@sejfy.pl

#### **1 Wstęp**

• **przed rozpoczęciem użytkowania zamka przeczytajcie Państwo uważnie instrukcję obsługi.**

#### **1.1 Wskazówki gwarancyjne**

- nie przejmujemy żadnej odpowiedzialności za zakłócenia funkcjonowania spowodowane błędną obsługą, użyciem zbyt dużej siły lub użytkowaniem niezgodnym z przeznaczeniem i niniejszą instrukcją obsługi. Nie przyjmujemy również żadnej odpowiedzialności w przypadku szkód rzeczowych lub majątkowych, które spowodowane są np. nieodpowiednim zamknięciem urządzenia zabezpieczajacego wartości.
- w przypadku gdy, mimo dalszych wskazówek, Wasze urządzenie zabezpieczające wartości nie daje się otworzyć, prosimy o skontaktowanie się z producentem Waszego pojemnika na wartości.

#### **1.2 Wskazówki do obsługi**

- przed rozpoczęc iem uży tkowania należy zwrócić uwagę z jaką klawiaturą wprowadzając ą jest skonfigurowany zamek klawiatura RO posiada tylko jedną diodę LED. W dalszej częśc i instrukcji nie będzie ona oddzielnie uwzględniana.
- należy określić osobę zarządzającą zamkiem. Osoba ta będzie w posiadaniu kodu administratora i będzie mogła zarządzać funkcjami zamka. Ponadto możnazaprogramować kody dla 9 użytkowników. Otrzymają oni PIN od 1 do 9 (PIN = osobisty numer identyfikacyjny). Kod 9-go użytkownika jest jednocześnie kodem otwierania natychmiastowego przy aktywowanym opóźnieniu otwarcia.
- funkcje programowania można wykonać tylko przy otwartym zamku elektronicznym.
- jeżeli po wprowadzeniu kodu zamek nie zostanie w przeciągu 3 sekund zamknięty lub otwarty, elektronika wyłączy się. Wtedy należy jeszcze raz wprowadzić kod i powtórzyć ponownie cały proces.
- przy przerwach dłuższych niż 10 sekund między każdym naciśnięciem klawiatury rozpoczęte wprowadzanie/ programowanie ulega wygaszeniu. Kody stare oraz stare zaprogramowane funkcje zamka pozostają nie zmienione.
- podczas otwierania każde prawidłowe naciśnięcie klawisza potwierdzone będzie sygnałem tonowym i zaświeceniem czerwonej diody LED. W dalszej czesci instrukcji sygnały te nie będą uwzględniane w opisach.
- podczas całego procesu programowania czerwone diody LED świecą w sposób ciągły. Sygnały te nie będą w dalszej części instrukcji uwzględniane.
- w przypadku wprowadzania przy wchodzeniu do menu zamka kodu użytkownika zamiast zarządzającego, zostanie on potwierdzony sygnalizacją jako prawidłowy kod (istniejący zaprogramowany w zamku) ale nie umożliwi wejścia do menu.
- nie należy stosować nigdy zbyt dużej siły do obsługi zamka.
- nie należy nigdyotwierać obudowy zamka. Może to spowodować nieprawidłowe funkcjonowanie zamka i spowoduje utratę wszelkich roszczeń gwarancyjnych.

#### **1.3 Wskazówki bezpieczeństwa**

- ze względów bezpieczeńs twa należy zmienić natychmiast fabrycznie nastawiony kod zarządzając y 1 2 3 4 5 6 7.
- nie stosujcie Państwo w Waszym nowym kodzie żadnych danych osobistych np. dni urodzin lub innych danych, do których można by dojść przez znajomość Waszej osoby.
- po wprowadzeniu nowego kodu zamek elektroniczny należy kilkakrotnie, przy otwartych drzwiach, otworzyć i zamknąć nowym kodem.
- kontrolujcie Państwo po każdym zamknięciu zamka, czy urządzenie zabezpieczajace wartości jest prawidłowo zamknięte.

# Sygnał | Znaczenie | Uwaga prawidłowe wprowadzenie kodu  $\mathbf x$  błędne wprowadzenie lub $\mathbf x$ kod odrzucony krótki sygnał długi sygnał Sejfy.PL Sp. z o. o., ul. Orla 8, 00-143 Warszawa

#### **2 Sygnały optyczne i akustyczne**

Nip: 5223017052, Regon: 147329217

Infolinia 22 620 02 07, Tel. kom. +48 533 888 866, biuro@sejfy.pl, www.sejfy.pl

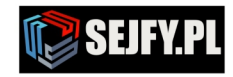

 $\blacksquare$ 

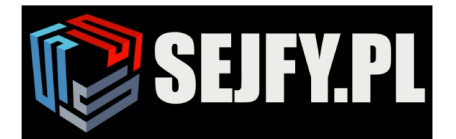

Sejfy.PL Sp. z o. o. ul. Orla 8, 00-143 Warszawa ul. Sokołowska 43, 05-090 Wypędy **Infolinia 22 620 02 07**  $\boxtimes$ biuro@sejfy.pl

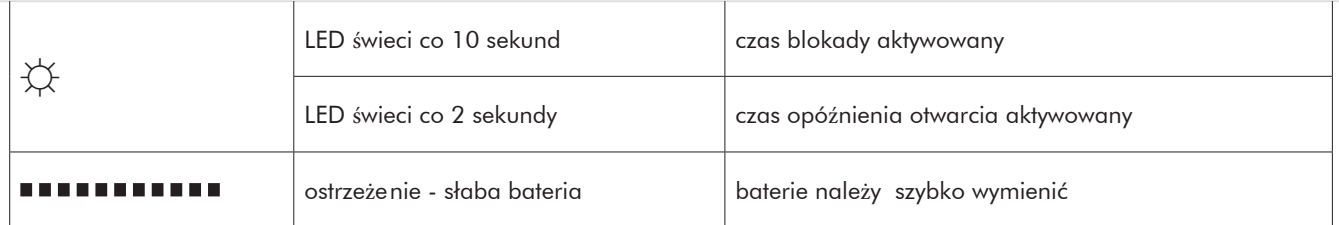

#### **3 Klawiatury**

**Primor RO Primor FL Primor FS**

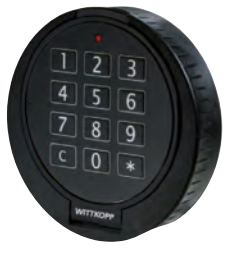

#### **4 Obsługa zamka**

### **4.1 Otwieranie**

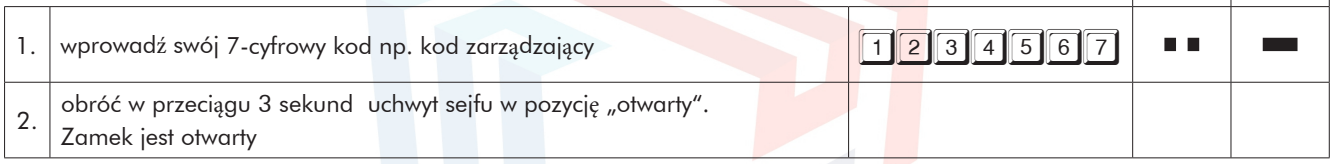

 $\alpha$ 

• po 4 po sobie wprowadzeniach błędnego kodu, aktywuje się 5 minutowy czas blokady. Podczas trwania czasu blokady czerwona dioda LED zaświeca się co 10 sekund a przy każdym naciśnięciu klawisza rozbrzmiewa długi sygnał tonowy. Jeżeli po upływie czasu blokady wprowadzone zostaną drugi i kolejne razy błędne kody, czas blokady za każdym razem aktywuje się ponownie i zostaje wydłużany.

#### **4.1.1 Otwieranie z kodem alarmowym (tzw. cichy alarm)**

Kodem alarmowym jest każdy wprogramowany do zamka kod w którymdo ostatniej cyfry kodu

6

 $\alpha$ 

normalnego dodamy cyfrę 1. Jeżeli ostatnią cyfrą jest cyfra 9 zostanie ona zastąpiona przez 0

(9+1=10 w takim przypadku należy wprowadzić 0).

Zamek po wprowadzeniu kodu alarmowego otwiera się całkiem normalnie.

Jednocześnie załączony zostanie w Primor Signal wzgl. w Primor Signal plus przekaźnik, i tym samym przekazany zostanie do systemu alarmowego sygnał o wprowadzeniu kodu alarmowego

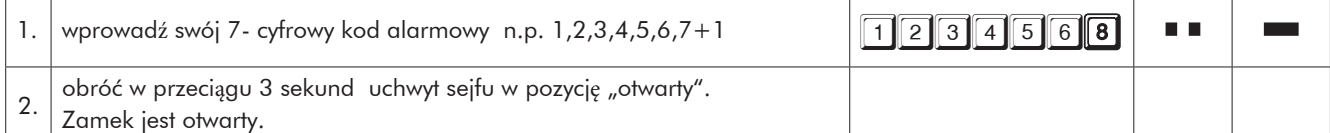

#### **4.1.2 Otwieranie kluczem awaryjnym (dotyczy tylko zamka Primor 3010)**

- nie wolno przechowywać klucza w sejfie! lecz w innym bezpiecznym miejscu.
- przy utracie kodu lub awarii elektroniki zamek może zostać otwarty kluczem.
- zamek otwarty kluczem, może zostać ponownie zamknięt y tylko kluczem.
- zamek otwarty za pomocą kodu nie może zostać zamknięt y kluczem.
- otwieranie kluczem pomija zaprogramowany czas opóźnienia otwarcia i blokady dlatego klucz awaryjny należy przechowywać w bardzo bezpiecznym miejscu!

(zdarzenie otwarcia kluczem nie jest rejestrowane i nie może być odczytane za pomocą PC-Software)

#### **4.3 Zamykanie**

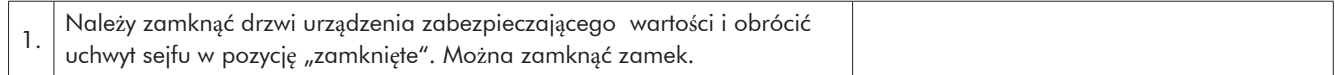

Sejfy.PL Sp. z o. o., ul. Orla 8, 00-143 Warszawa Nip: 5223017052, Regon: 147329217 Infolinia 22 620 02 07, Tel. kom. +48 533 888 866, biuro@sejfy.pl, www.sejfy.pl

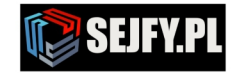

 $\checkmark$  x

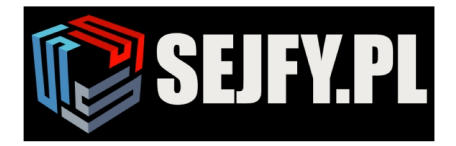

Sejfy.PL Sp. z o. o.<br>ul. Orla 8, 00-143 Warszawa<br>ul. Sokołowska 43, 05-090 Wypędy Infolinia 22 620 02 07  $\boxtimes$ biuro@sejfy.pl

Г

#### **5 Programowanie zamka**

#### **5.1 Kod administratora i użytkownika**

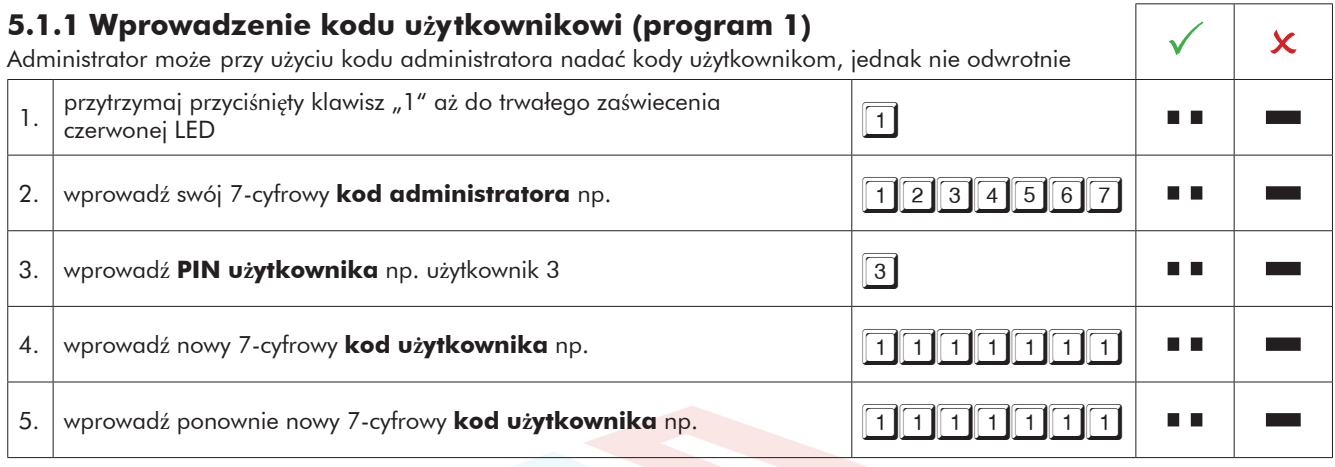

• nowy kod użytkownika zostanie przyjęty tylko wtedy, gdy kod różni się w dwóch miejscach o jedną cyfrę od kodu istniejącego.

• jeżeli nowy kod zostanie odrzucony, rozpocznijcie Państwo ponownie proces programowania.

• jeżeli zaprogramowane jest opóźnienie otwarcia, to użytkownik 9, stosowany jest do otwierania natychmiastowego, może być on wprowadzony tylko w czasie trwania dostępu do otwierania

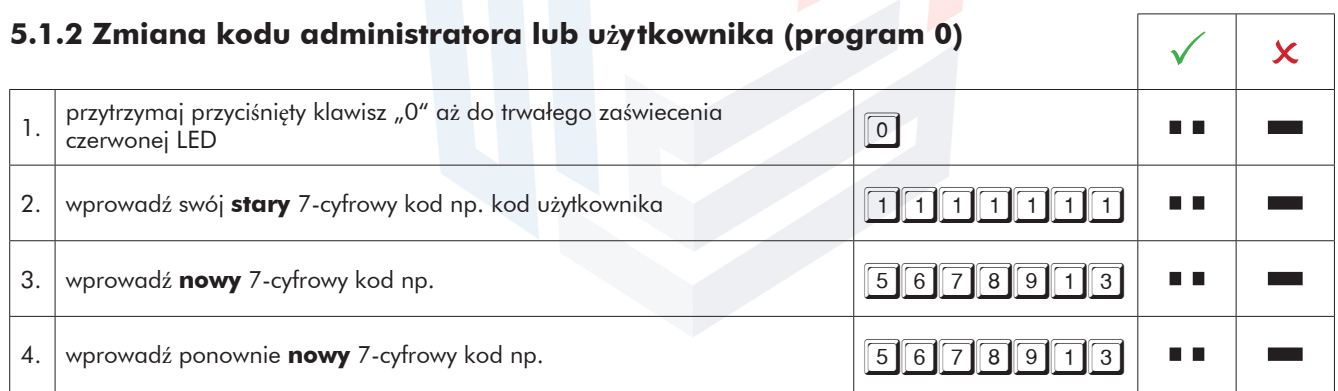

- nowy kod uży tkownika zostanie przyjęt y tylko wtedy, gdy kod różni się w dwóch miejscach o jedną cyfrę od kodu istniejąc ego (wprowadzonego już wcześniej do zamka).
- jeżeli nowy kod zostanie odrzucony, rozpocznijcie Pańs two ponownie proces programowania, wybierając inny kod do wprowadzenia.

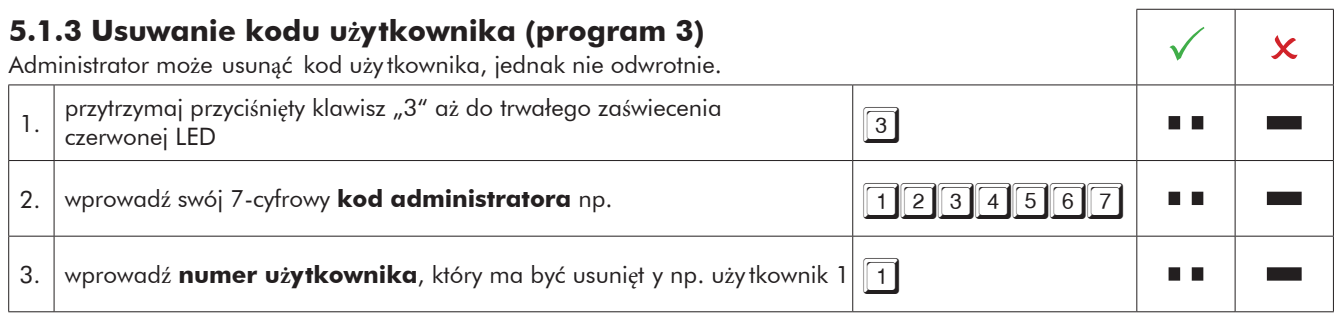

Sejfy.PL Sp. z o. o., ul. Orla 8, 00-143 Warszawa Nip: 5223017052, Regon: 147329217 Infolinia 22 620 02 07, Tel. kom. +48 533 888 866, biuro@sejfy.pl, www.sejfy.pl

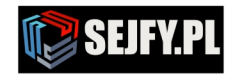

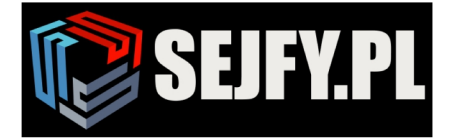

Sejfy.PL Sp. z o. o.<br>ul. Orla 8, 00-143 Warszawa<br>ul. Sokołowska 43, 05-090 Wypędy Infolinia 22 620 02 07  $\bowtie$ biuro@sejfy.pl

Г

#### **5.2 Czas opóźnienia i dostępu na otwarcie zamka**

Czas opóźnienia otwarcia może zaprogramować lub usunąć tylko zarządca.

Czas opóźnienia otwarcia: od 01 do 99 minut - czas, który należy odczekać, aż zamek pozwoli się otworzyć. Czas dostępu do otwierania: od 01 do 19 minut - w tym czasie zarządca lub użytkownik może otworzyć zamek swoim kodem.

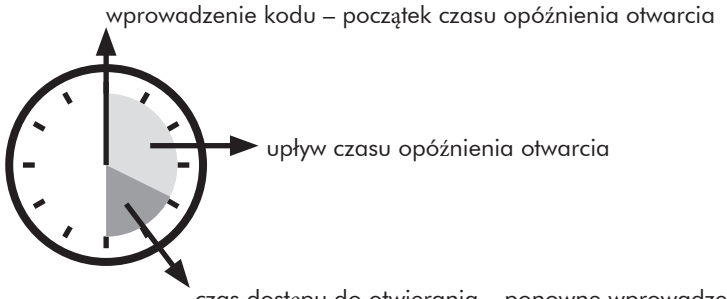

czas dostępu do otwierania – ponowne wprowadzenie kodu

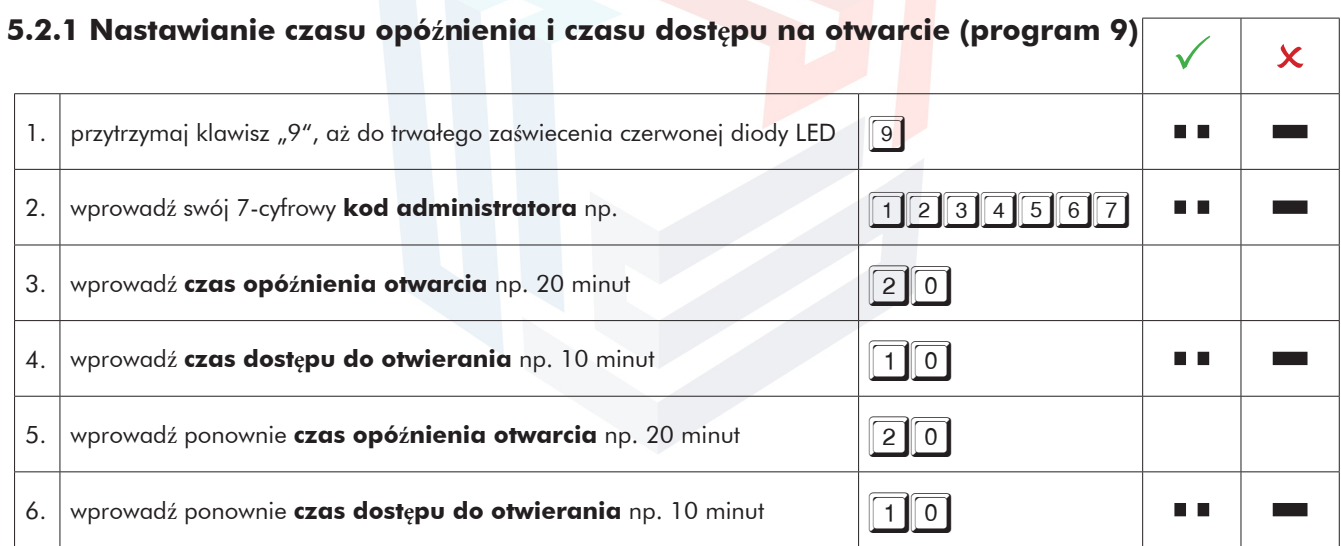

• wydłużenie czasu opóźnienia otwarcia może nastąpić w każdej chwili, natomiast redukcja czasu opóźnienia jest możliwa tylko podczas trwania czasu dostępu do otwarcia.

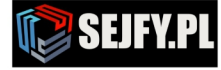

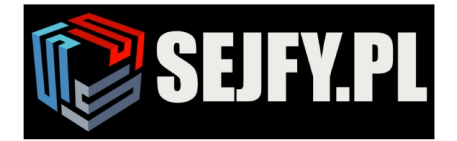

Г

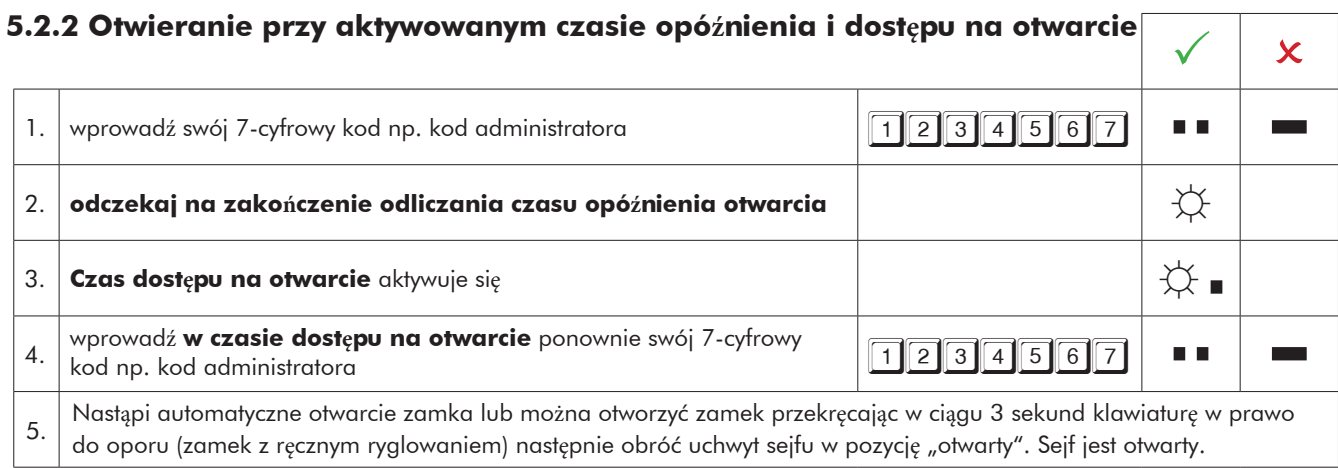

• aktywowany czas opóźnienia otwarcia może zostać przerwany przez naciśnięcie dowolnego klawisza (czekać 10 sekund).

- wprowadzenie nieważnego kodu podczas czasu dostępu na otwarcie przerywa proces otwierania
- wprowadzenie ważnego kodu w czasie trwania opóźnienia otwarcia zostanie pokwitowane pozytywnie lecz nie odniesie żadnego skutku.

#### **5.2.3 Usuwanie opóźnienia otwarcia (program 9)**

Czas opóźnienia otwarcia może zostać usunięty tylko w czasie trwania odliczania czasu dostępu na otwiercie. Czas dostępu na otwarcie zostaje anulowany po usunięciu czasu opóźnienia otwarcia. **K** K K

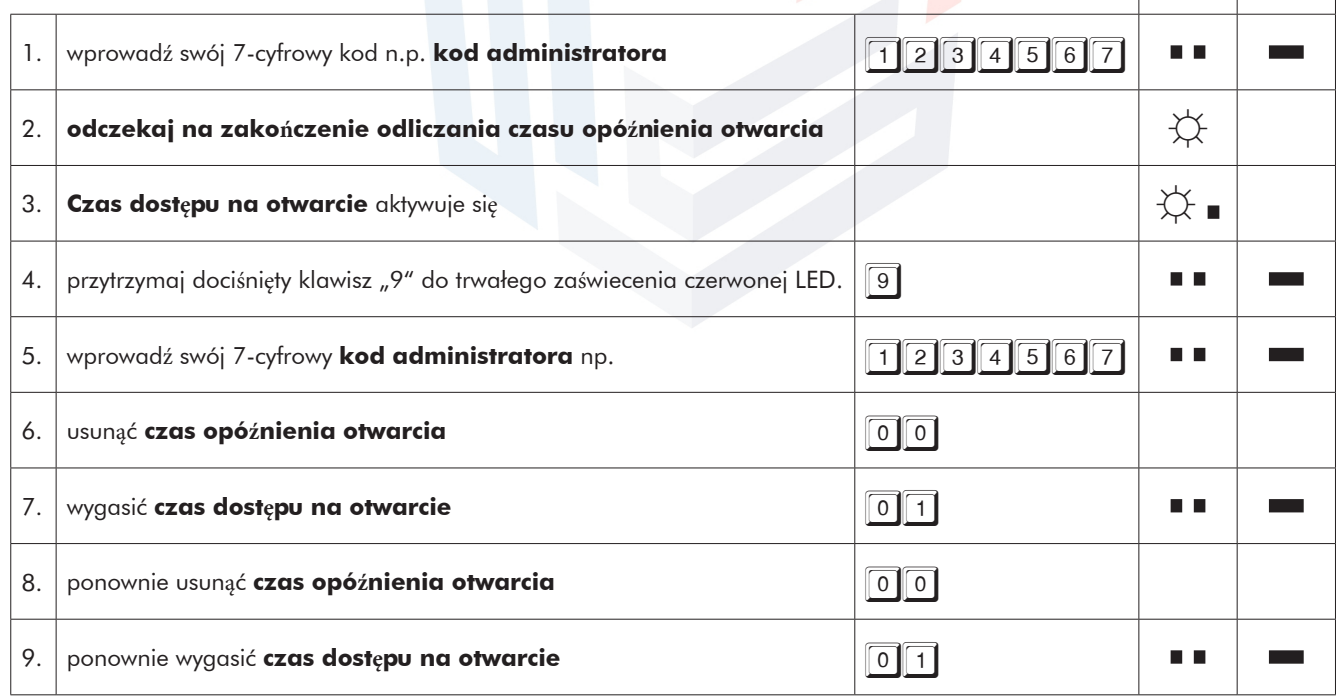

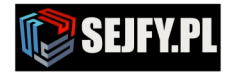

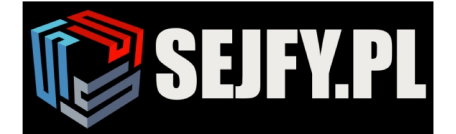

Г

#### **5.2.4 Otwieranie kodem otwierania natychmiastowego**

Kod otwierania natychmiastowego pomija ustawiony czas opóźnienia otwarcia. Otwierania natychmiastowe realizowane jest za pomocą otwierania zamka kodem użytkownika 9. Wcześniej należy wprogramować do zamka kod użytkownika 9. Jakikolwiek kod, który wprowadzony został wcześniej, nie może być identyczny z kodemu żytkownika 9.

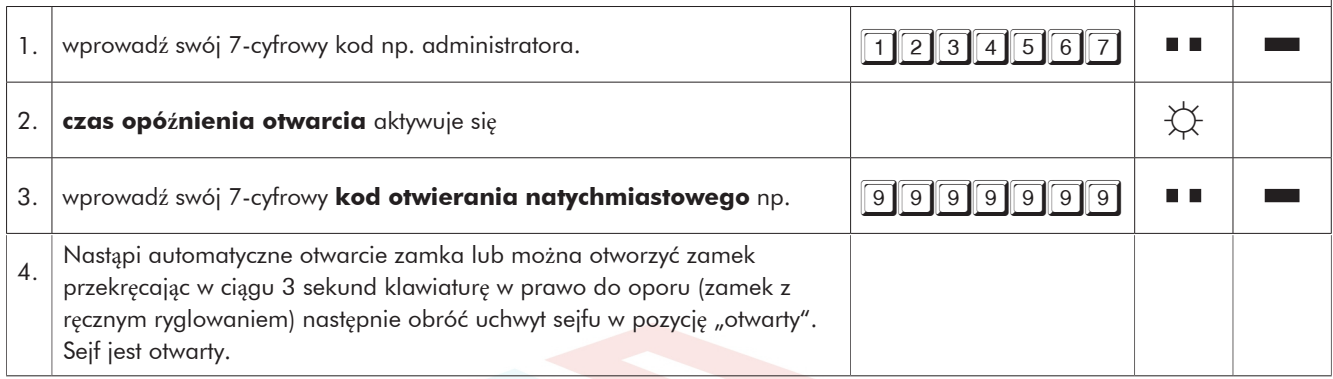

#### **6 Blokada kodów użytkowników (program 2)**

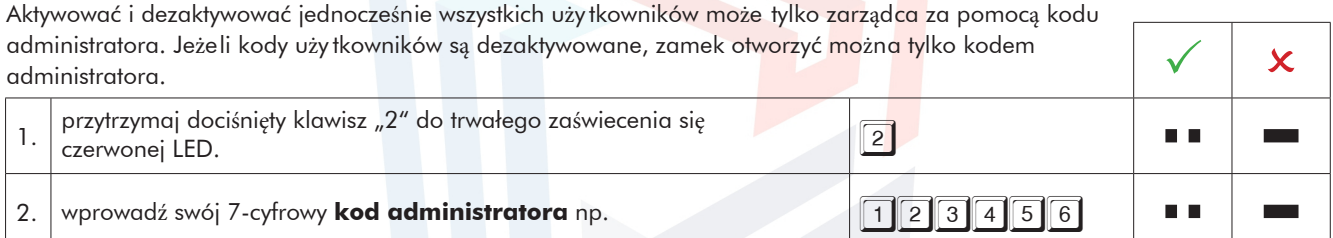

#### **7 Przegląd ilości użytkowników (program 7)**

Funkcja ta umożl iwia przegląd ilośc i wolnych uży tkowników wzgl. już nadanych. Czynność tą przeprowadzić można tylko za pomocą kodu administratora.

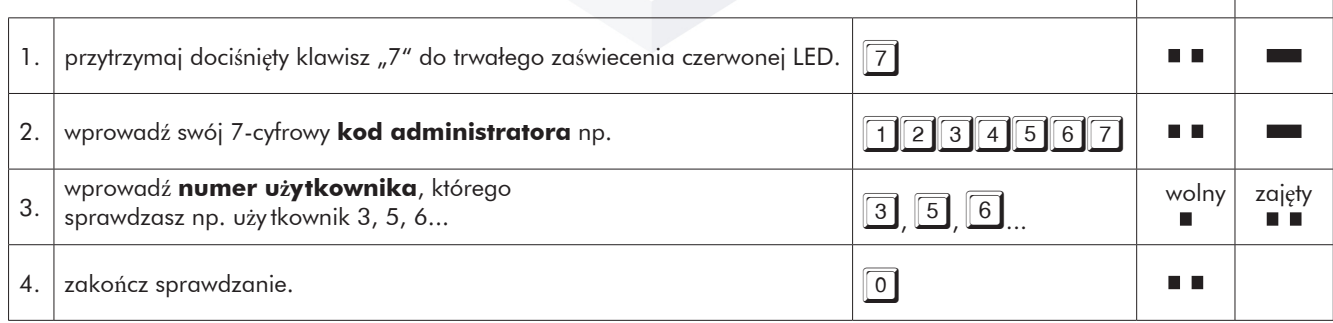

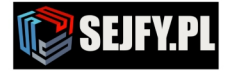

 $\overline{\mathsf{x}}$ 

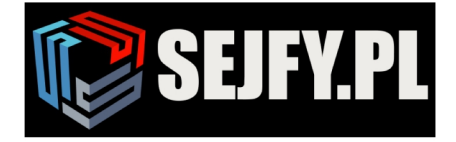

n n

Г

 $\boxtimes$ 

#### **8 Sprawdzanie systemu (program 5)**

Przycisnąć 1 raz każdy z klawiszy . Prawidłowe funkcjonowanie klawisza potwierdzone będzie podwójnym sygnałem tonowym. Klawisz nie rozpoznany będzie sygnalizowane jednym, długim sygnałem tonowym a test funkcionowania przerwany. System musi zostać sprawdzony. 1. przytrzymaj dociśnięty klawisz "5" do trwałego zaświecenia czerwonej LED  $\|5\|$ n n

#### **9 Zasilanie i wymiana baterii**

Zamek zasilany jest jedną baterią blokową alkaliczną 9 V (nie akumulator!). Przy niewystarczającym naładowaniu baterii, po wprowadzeniu kodu, następuje wielokrotny, jeden po drugim, sygnał ostrzegawczy i jednocześnie zaświeca się wielokrotnie, na zmianę, dioda LED. Wymieńcie Państwo jak najszybciej baterię. Podczas wymiany baterii zaprogramowane kody pozostają zachowane. Zużyte baterie należy zawsze usuwać z poszanowaniem środowiska.

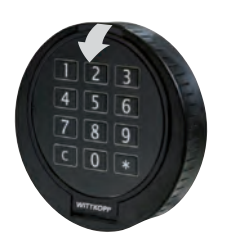

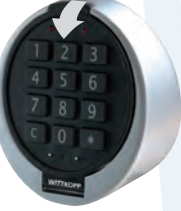

przy wymianie baterii odchylić pokrywę klawiatury w kierunku strzałki

2. | przyciśnij 1 raz każdy z klawiszy wg kolejności  $\sqrt{123}$ 

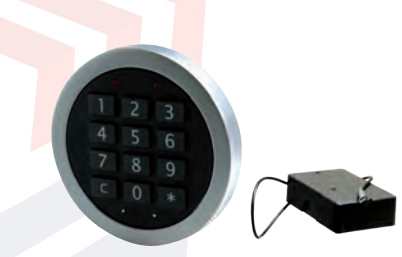

1. Tastatura Primor RO/FS 2. Tastatura Primor FL/wkład na baterię

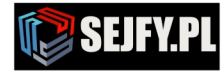